## **Phonak Mikrofony Roger™ iN**

## **Mikrofon Roger iN - instrukcja instalacji**

**Spis treści**

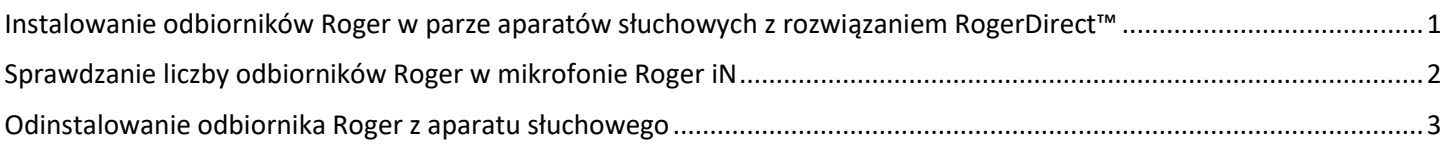

<span id="page-0-0"></span>**Instalowanie odbiorników Roger w parze aparatów słuchowych z rozwiązaniem RogerDirect™**

Upewnij się, że w aparacie słuchowym zainstalowano najnowsze oprogramowanie, które jest dostępne w oprogramowaniu Phonak Target w wersji 6.1 lub nowszej.

Kroki instalacii:

- 1. Włącz mikrofon Roger iN.
- 2. Naciśnij i przytrzymaj przez dwie sekundy przycisk instalacji, aż wskaźnik świetlny zacznie migać na zielono:

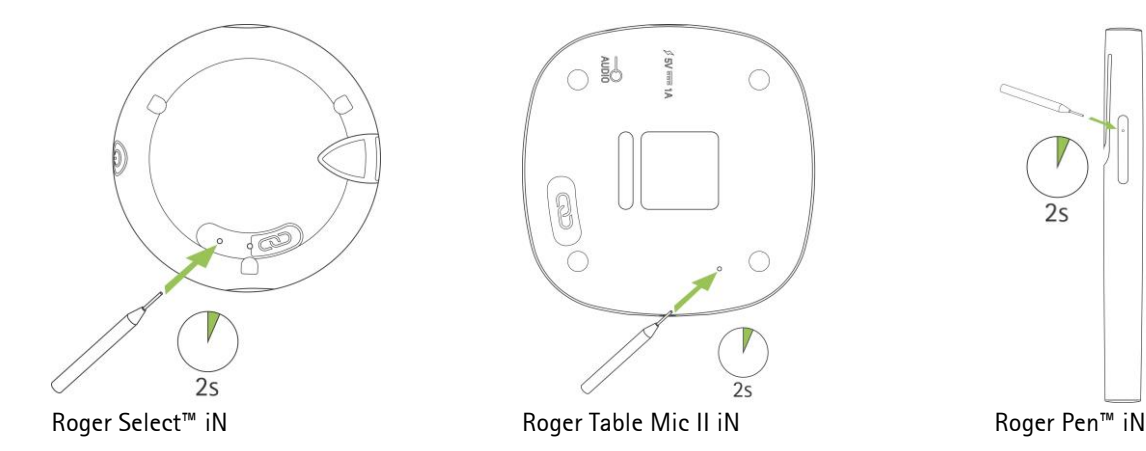

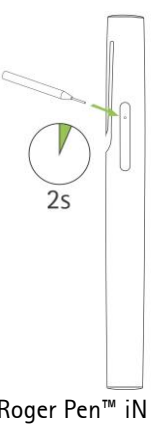

3. Połóż mikrofon Roger iN na stole.

4. Włącz jeden aparat słuchowy (pozostałe aparaty pozostaw wyłączone).

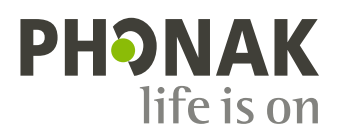

5. Umieść aparat słuchowy obok mikrofonu Roger iN (w odległości do 10 cm).

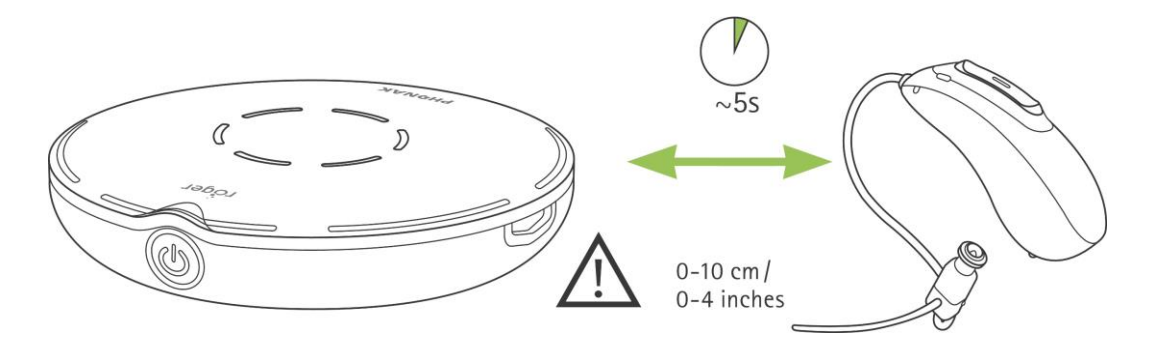

- 6. Poczekaj około 5 sekund, aż wskaźnik świetlny mikrofonu Roger iN zacznie świecić światłem ciągłym na zielono.
- 7. Powtórz kroki od 2 do 6 dla drugiego aparatu słuchowego.

Uwaga: Aparaty słuchowe połączą się z mikrofonem Roger iN automatycznie.

Jeśli po wykonaniu procedury instalacji wskaźnik świetlny zaświeci się na czerwono, oznacza to, że instalowanie zakończyło się niepowodzeniem. Oto możliwe przyczyny takiej sytuacji:

- odległość między mikrofonem Roger iN i aparatem słuchowym była za duża,
- w mikrofonie Roger iN nie zostały zainstalowane żadne odbiorniki Roger,
- aparaty słuchowe mają już zainstalowany system Roger,
- aparaty słuchowe nie są kompatybilne z rozwiązaniem RogerDirect.

## <span id="page-1-0"></span>**Sprawdzanie liczby odbiorników Roger w mikrofonie Roger iN**

## Po włączeniu mikrofonu Roger krótko naciśnij przycisk instalacji na mikrofonie Roger iN:

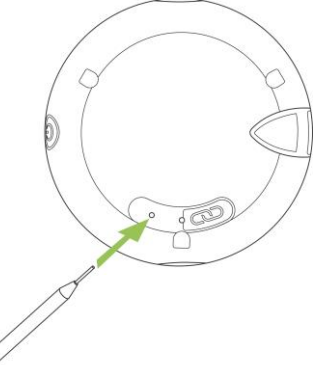

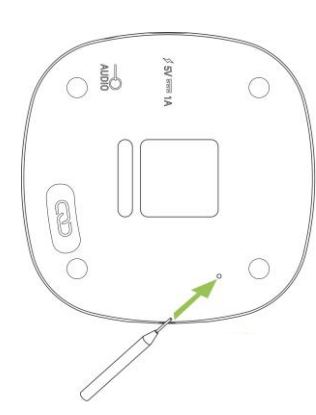

Roger Select iN Roger Table Mic II iN Roger Pen iN

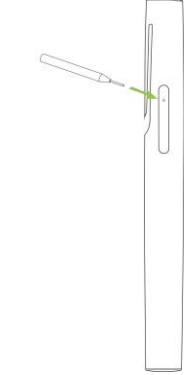

Wskaźnik świetlny wskaże liczbę dostępnych odbiorników Roger:

- Zainstalowane są dwa odbiorniki Roger.
- Zainstalowany jest jeden odbiornik Roger.
- Brak zainstalowanego odbiornika Roger.

<span id="page-2-0"></span>Kroki odinstalowania:

- 1. Włącz mikrofon Roger iN.
- 2. Naciśnij i przytrzymaj przez dwie sekundy przycisk instalacji, aż wskaźnik świetlny zacznie migać na zielono.

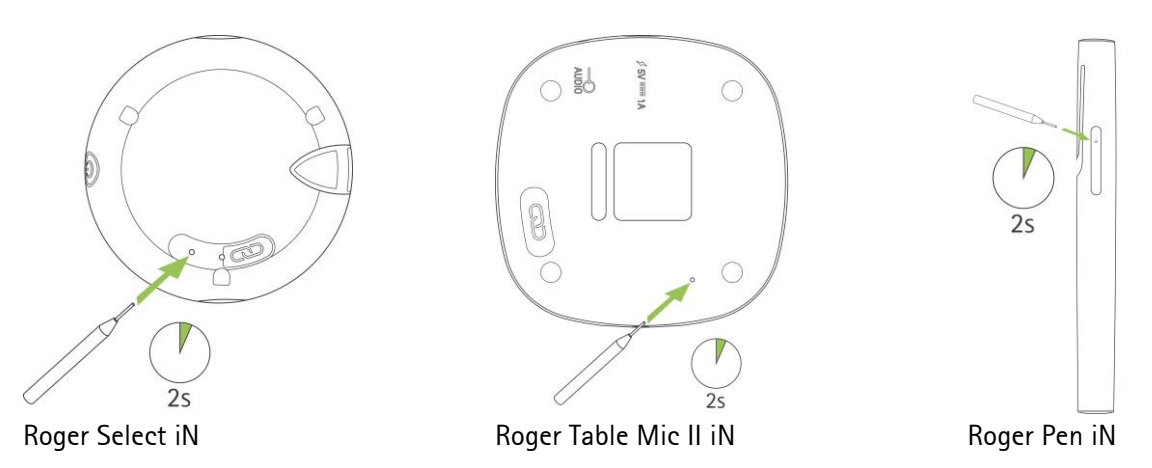

- 3. Połóż mikrofon Roger iN na stole.
- 4. Włącz jeden aparat słuchowy (pozostałe aparaty pozostaw wyłączone).
- 5. Umieść aparat słuchowy obok mikrofonu Roger iN (w odległości do 10 cm).

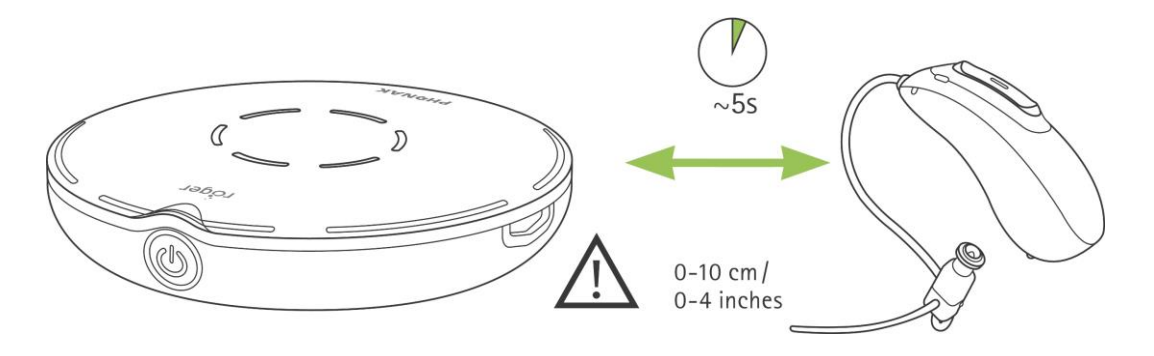

- 6. Poczekaj około 5 sekund, aż wskaźnik świetlny mikrofonu Roger iN zacznie świecić światłem ciągłym na zielono.
- 7. Jeśli to konieczne, powtórz kroki od 2 do 6 dla drugiego aparatu słuchowego.

Jeśli po wykonaniu procedury odinstalowywania wskaźnik świetlny zaświeci się na czerwono, oznacza to, że odinstalowanie zakończyło się niepowodzeniem. Oto możliwe przyczyny takiej sytuacji:

- odległość między mikrofonem Roger iN i aparatem słuchowym była za duża,
- w mikrofonie Roger iN były już zainstalowane dwa odbiorniki Roger,
- aparaty słuchowe nie miały zainstalowanego żadnego odbiornika Roger,
- aparaty słuchowe nie są kompatybilne z rozwiązaniem RogerDirect.